# makeblock

### Sound gradient

**Hardware requirements:** mBot/mCore Control Panel **Implementation:** Upload the program to Arduino

#### **Example programs**

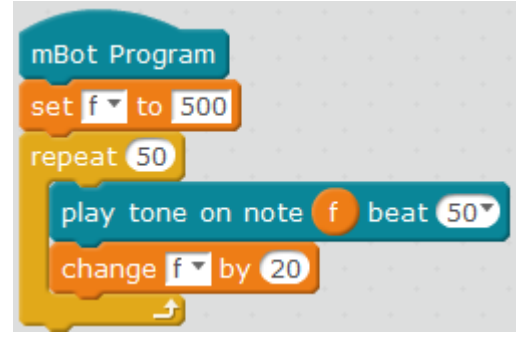

#### **Script description**

In our life, we often hear some regular frequency sounds, like the sound when we pour water into a bottle, when we can hear the tone rising. If the tone is changing between some frequencies (such as an ambulance, which has only two frequencies, high and low), we can directly define the frequency value in the tone-playing block. But if the frequency magnititude is small but its range is wide, this method will cause a very long program. So we can use a "variable" block to make a program where these values vary regularly.

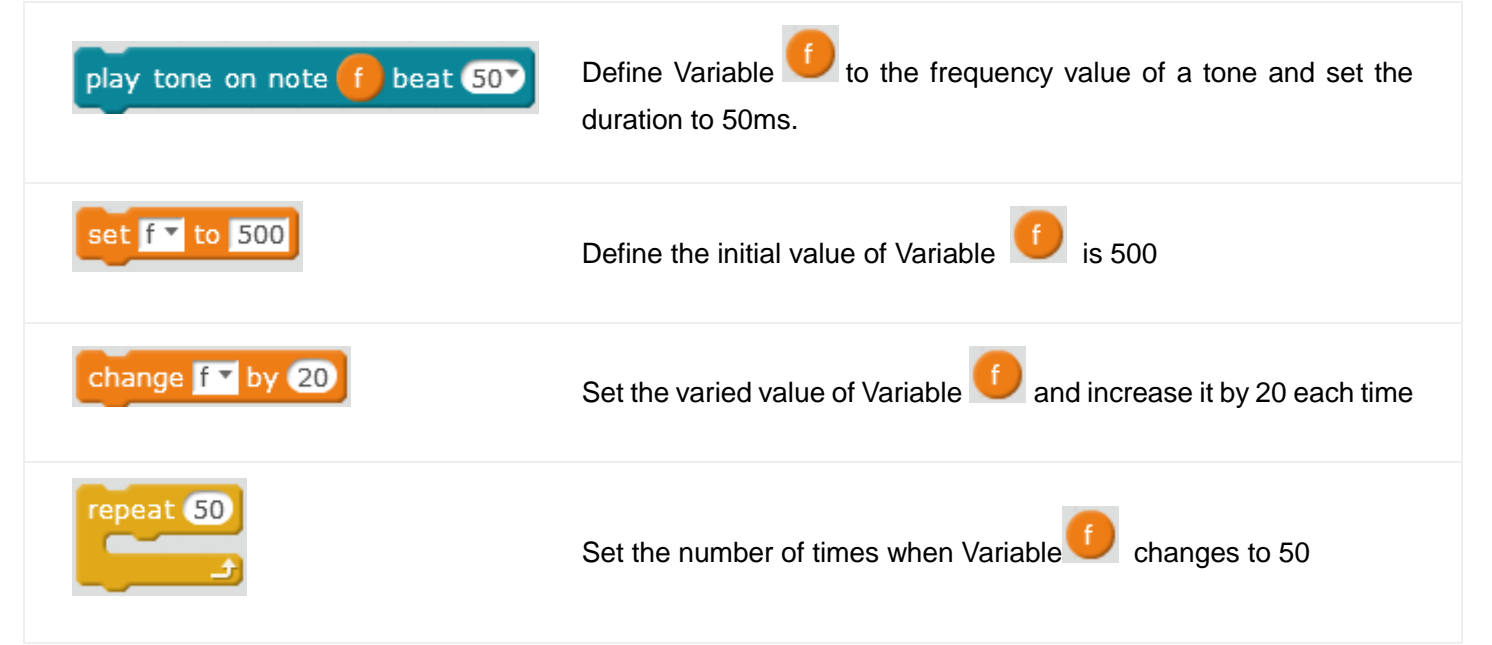

## makeblock

#### **Knowledge points**

#### **Point 1 How to define Variable**

**Data&Blocks** the block area. Click Make a Variable free.

Enter the name of the variable and create it, 4 blocks relating to it will appear automatically, as shown in the following picture.

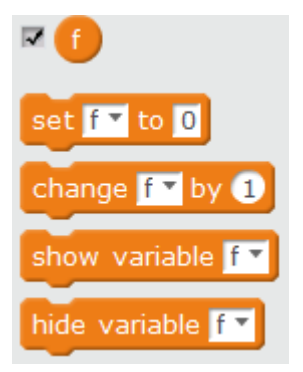

The first two blocks are used to define the variable value and the varied value of the variable. The other two blocks are mostly used for stage creation model.

Also on the left upper corner of the mBlock stage, there will be  $\left| \begin{array}{cc} \text{if } & \text{if } \\ \end{array} \right|$ , where the number is the variable value. This is to facilitate users' observation of the variable value changing.

#### **Point 2 Use of Variable Block**

Variables, as we know, are values changing when a program runs. A variable has a name and a value. In mBlock, we can image that a variable is a box containing data. A program can store and extract the data within the box. The name of the box is "variable name" and the data in the box is "variable value". When you create a variable, the box is empty. When you set a variable value, you fill the box with data. When you change the value you take the data out and put into new data.

**The logic of this example is as follows:**

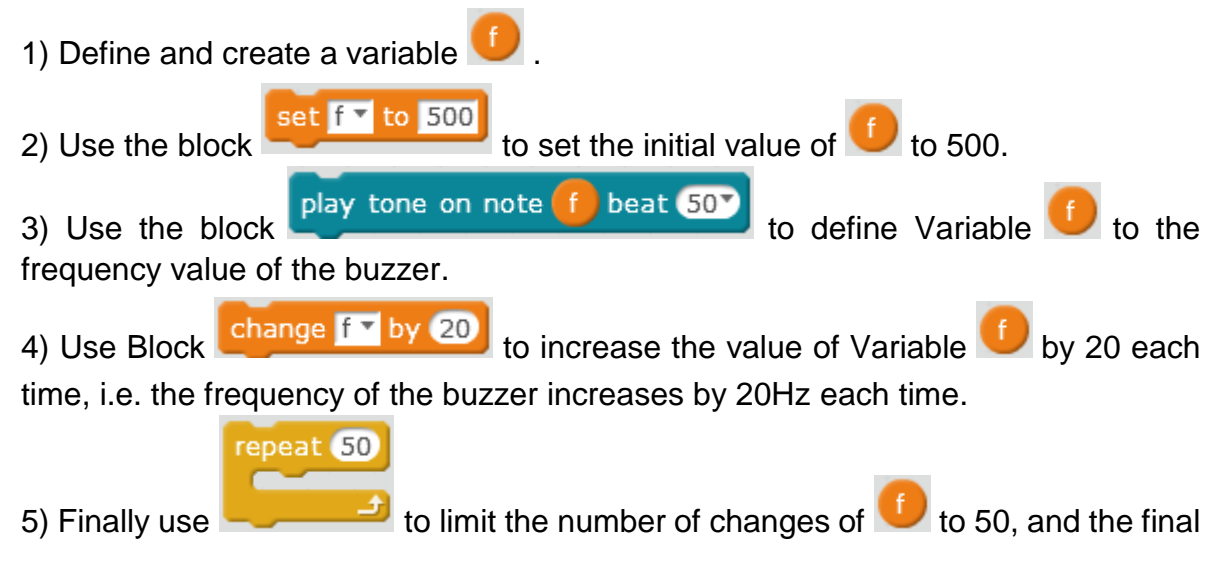

# makeblock

value of  $\bigcup$  is 500+20\*50=1500Hz.

**The buzzer sound effects of this example is**: It first sounds 500Hz and then the frequency increases by 20Hz each time, i.e. the buzzer sounds respectively 500Hz,

520Hz, and 540Hz ... (you can observe the change of the value in **fig.** 1 under online debugging status), and each sound lasts for 50ms. It will stop sounding upon the 50th frequency increase.

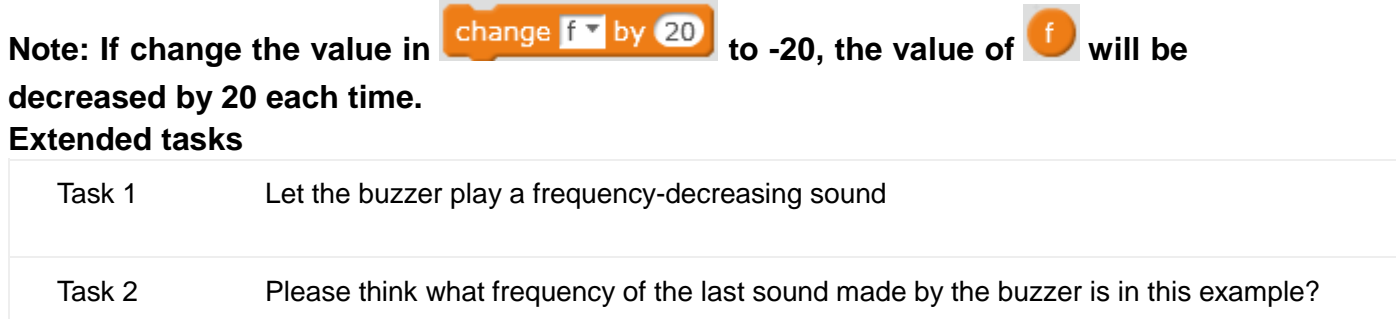

#### **Attached -mCore main control board buzzer and onboard button diagram**

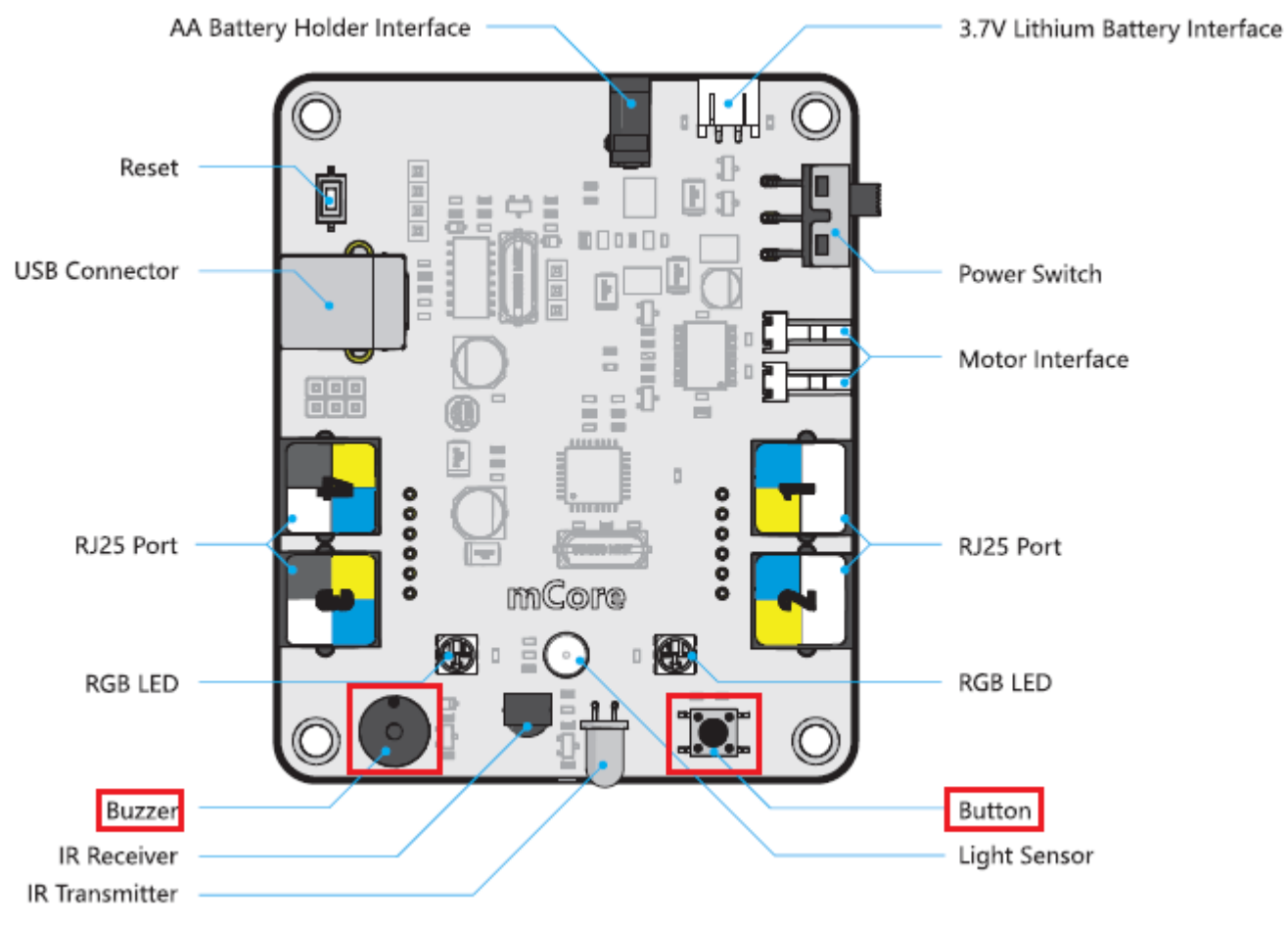

Download: Sound [gradient.sb2](http://mblockweb.makeblock.com/sb2/en/08SoundGradient.sb2)